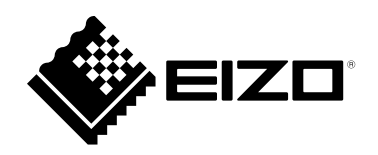

# **Instruções de Uso**

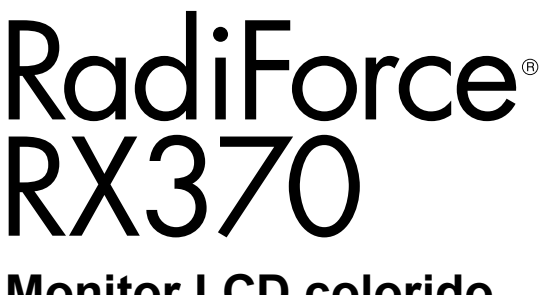

**Monitor LCD colorido**

### **Importante**

**Leia estas "Instruções de Uso" e o "Manual de Instalação" (volume separado) cuidadosamente para se familiarizar com a utilização segura e eficiente.**

- **Para ajuste e configuração do monitor, consulte o "Manual de Instalação".**
- **Para ver as informações mais recentes sobre o produto, incluindo as "Instruções de Uso", consulte nosso website: [www.eizoglobal.com](https://www.eizoglobal.com)**

### **SÍMBOLOS DE SEGURANÇA**

Este manual e este produto utilizam os símbolos de segurança abaixo. Eles representam informações fundamentais. Leia-os atentamente.

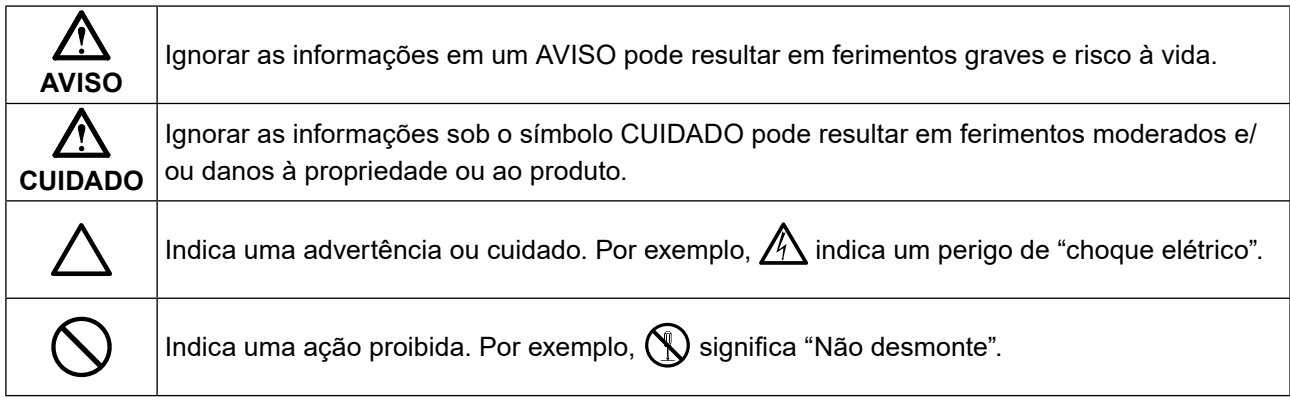

Esse produto foi ajustado especificamente para uso na região para a qual foi enviado originalmente. Se operado fora dessa região, o desempenho do produto pode não corresponder ao mencionado nas especificações.

Nenhuma parte deste manual pode ser reproduzida, armazenada em um sistema de recuperação ou transmitida por nenhum meio, seja ele eletrônico, mecânico ou outros, sem a autorização prévia por escrito da EIZO Corporation.

A EIZO Corporation não tem nenhuma obrigação de manter a confidencialidade de qualquer material ou das informações enviadas, a não ser que acordos prévios sejam estabelecidos mediante o recebimento dessas informações pela EIZO Corporation. Mesmo com todos os esforços para apresentar as informações mais atuais no presente manual, todas as especificações do produto EIZO estão sujeitas a alteração sem aviso prévio.

# <span id="page-2-0"></span>**PRECAUÇÕES**

# **IMPORTANTE**

- Esse produto foi ajustado especificamente para uso na região para a qual foi enviado originalmente. Se o produto for utilizado fora dessa região, pode não operar conforme as especificações.
- Visando a segurança pessoal e a manutenção adequada, leia esta seção com cuidado, bem como as declarações de atenção localizadas no monitor.

### **Localização da declaração de atenção**

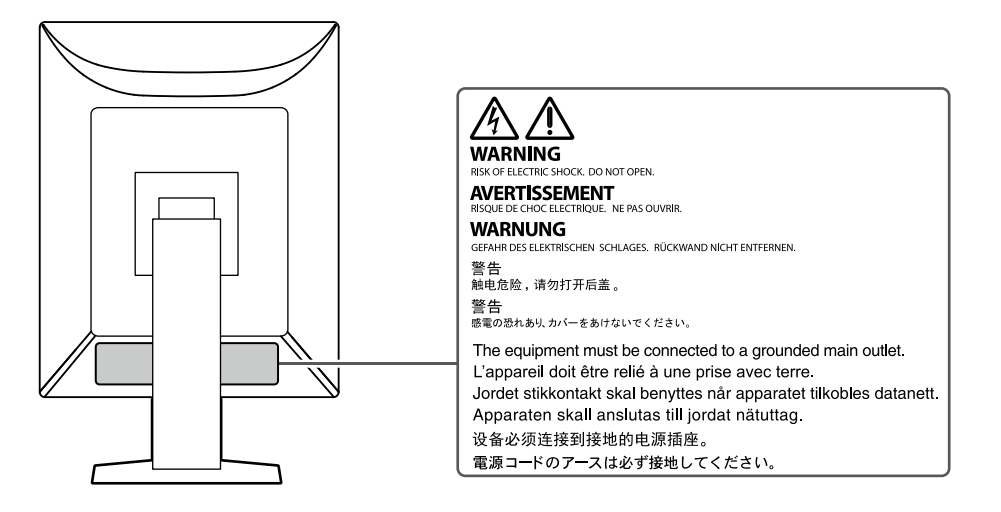

### **Símbolos na unidade**

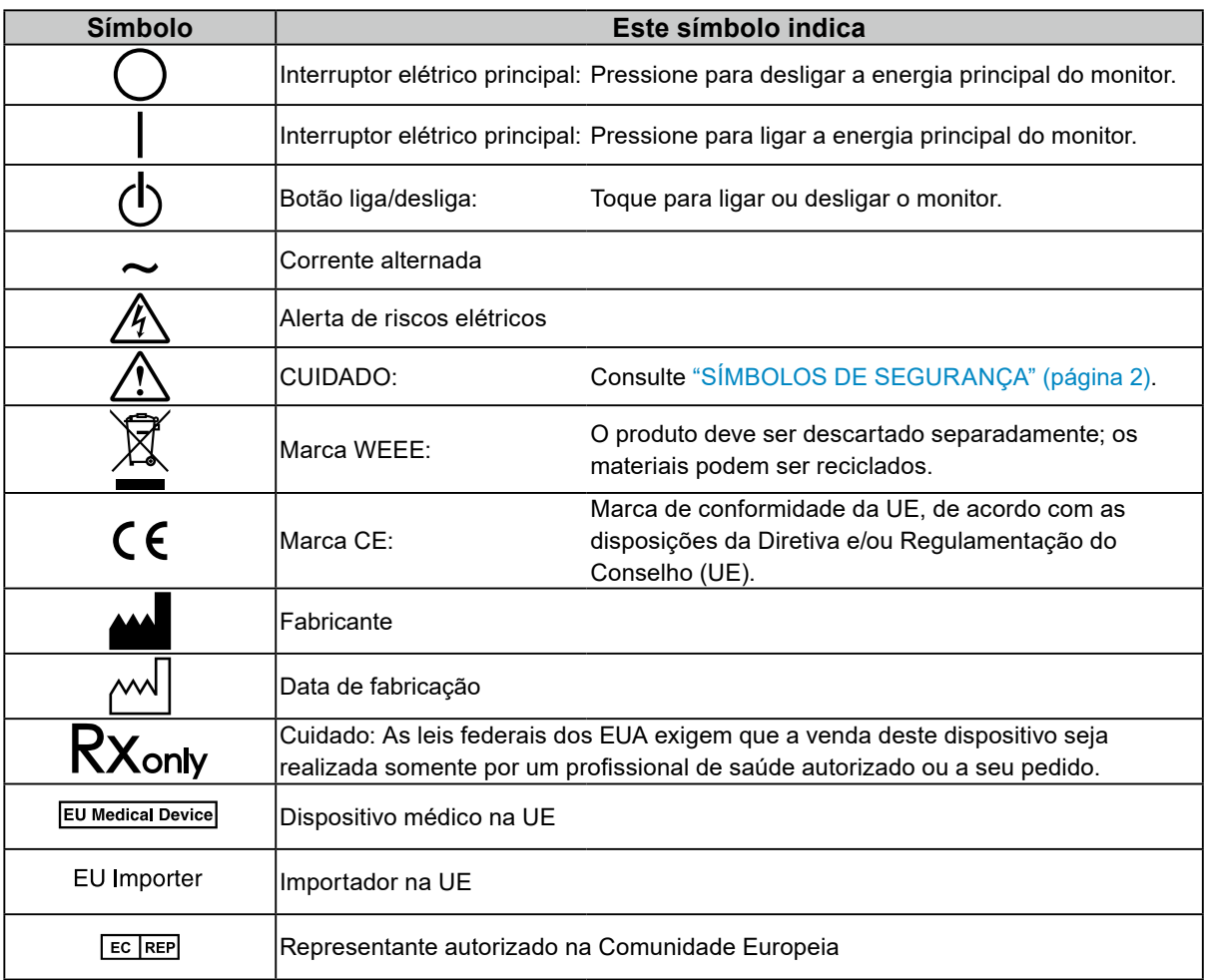

### **Caso a unidade comece a emitir fumaça, odor característico de material queimado ou ruídos desconhecidos, desligue todas as conexões de energia imediatamente e entre em contato com seu representante da EIZO para saber como proceder.**

A insistência em utilizar uma unidade defeituosa pode resultar em incêndio, choque elétrico ou danos ao equipamento.

#### **Não desmonte ou modifique a unidade.**

 **AVISO**

Abrir o gabinete ou modificar a unidade pode resultar em choque elétrico ou queimadura.

### **Os serviços de assistência técnica devem ser realizados por pessoal qualificado.**

Não tente reparar o produto por si próprio: abrir ou remover coberturas pode resultar em incêndio, choque elétrico ou danos ao equipamento.

#### **Mantenha a unidade afastada de líquidos e pequenos objetos.**

A entrada de pequenos objetos através das aberturas de ventilação ou o derramamento de líquidos no gabinete pode resultar em incêndio, choque elétrico ou danos ao equipamento. Em caso de queda de objetos ou derramamento de líquidos no gabinete, desconecte a unidade imediatamente. Peça para um técnico especializado verificar a unidade antes de voltar a usá-la.

#### **Coloque a unidade em local firme e estável.**

Uma unidade colocada em uma superfície inadequada pode cair, resultando em ferimento ou danos ao equipamento. Se a unidade cair, desconecte imediatamente a energia e consulte o seu representante local da EIZO. Não continue usando a unidade danificada. O uso de uma unidade danificada pode resultar em incêndio ou choque elétrico.

#### **Use a unidade em um local apropriado.**

Caso contrário, pode ocorrer um incêndio, choque elétrico ou danos ao equipamento.

- Não coloque ao ar livre.
- Não coloque em qualquer forma de transporte (navios, aeronaves, trens, automóveis, etc.).
- Não coloque em ambientes úmidos ou empoeirados.
- Não coloque em locais onde água possa respingar na tela (banheiros, cozinhas etc.).
- Não coloque em locais onde vapor entre em contato direto com a tela.
- Não coloque em locais próximos a dispositivos de aquecimento ou umidificação.
- Não coloque em locais onde o produto esteja exposto à luz do sol direta.
- Não coloque em ambientes com gás inflamável.
- Não coloque em ambientes com gases corrosivos (tais como dióxido de enxofre, sulfeto de hidrogênio, dióxido de nitrogênio, cloro, amônia e ozônio).
- Não coloque em ambientes com poeira, componentes que aceleram a corrosão na atmosfera (tais como cloreto de sódio e enxofre), metais condutores etc.

**Para evitar perigo de sufocamento, mantenha as sacolas plásticas de embalagem longe de bebês e crianças.**

**Use o cabo de alimentação incluso e conecte-o a uma tomada padrão do seu país.**

Verifique se o cabo de alimentação está dentro da tensão nominal. Caso contrário, pode ocorrer um choque elétrico.

Fonte de alimentação: 100-240 Vac 50/60 Hz

#### **Para desconectar o cabo de alimentação, segure firmemente**

### **a tomada e puxe.**

Realizar puxões no cabo pode resultar em danos, incêndio ou choque elétrico.

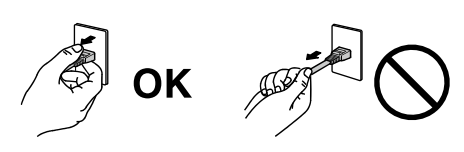

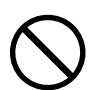

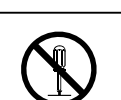

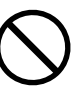

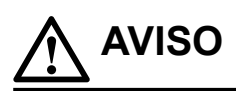

#### **O equipamento deve ser conectado a uma tomada principal aterrada.**

Se isso não for feito, pode ocorrer incêndio ou choque elétrico.

#### **Utilize a tensão correta.**

- A unidade é projetada para uso apenas com uma tensão específica. A conexão a uma tensão diferente da especificada nestas "Instruções de Uso" pode causar incêndio, choque elétrico ou danos ao equipamento. Fonte de alimentação: 100-240 Vac 50/60 Hz
- Não sobrecarregue seu circuito de energia, pois isso pode resultar em choque elétrico ou queimadura.

#### **Manuseie o cabo de alimentação com cuidado.**

- Não posicione o cabo embaixo da unidade ou de outros objetos pesados.
- Não puxe ou amarre o cabo.
- Se o cabo de alimentação for danificado, pare de usá-lo. A utilização de um cabo defeituoso pode resultar em incêndio ou choque elétrico.

**O operador não deve tocar no paciente enquanto toca no produto.** Este produto não foi projetado para ser tocado por pacientes.

**Nunca toque a tomada ou o cabo de alimentação se ele começar a emitir ruídos.** Tocá-los pode resultar em choque elétrico.

**Ao instalar um suporte de braço, consulte o manual do usuário do suporte de braço e instale a unidade de forma segura.**

Caso contrário, a unidade pode se soltar e causar ferimentos e/ou danos ao equipamento. Antes da instalação, verifique se as mesas, paredes ou quaisquer outras superfícies de instalação têm a resistência mecânica adequada. Se a unidade cair, peça auxílio ao seu representante local da EIZO. Não continue usando a unidade danificada. O uso de uma unidade danificada pode resultar em incêndio ou choque elétrico. Ao reencaixar o suporte inclinável, utilize os mesmos parafusos e aperte-os de forma segura.

**Não toque um painel de LCD danificado diretamente com as mãos desprotegidas.** Cristal líquido é venenoso. Se qualquer parte da sua pele entrar em contato direto com o painel, lave-a cuidadosamente. Se o cristal líquido entrar nos olhos ou na boca, lave imediatamente com grandes quantidades de água e procure assistência médica.

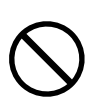

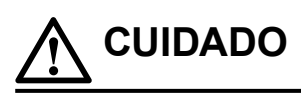

#### **Aja com cuidado ao carregar a unidade.**

Desconecte o cabo de alimentação e os cabos ao mover a unidade. Mover a unidade com o cabo de alimentação ou outros cabos conectados é perigoso e pode resultar em ferimentos.

#### **Carregue ou posicione a unidade de acordo com os métodos corretos especificados.**

- Ao mover o produto, segure firmemente a parte inferior do monitor.
- Monitores de 30 polegadas ou mais são pesados. Ao desembalar e/ou carregar o monitor, use pelo menos duas pessoas.
- Se o modelo de seu dispositivo tiver uma alça na parte traseira do monitor, segure firmemente a parte inferior e a alça do monitor.

Deixar cair a unidade pode causar ferimentos ou danos ao equipamento.

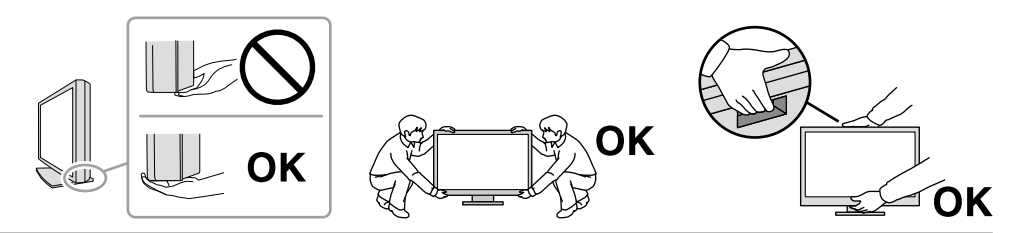

#### **Não tampe as aberturas de ventilação do gabinete.**

- Não coloque quaisquer objetos nas aberturas de ventilação.
- Não instale a unidade num local com má ventilação ou espaço inadequado.
- Não deite, nem vire a unidade de cabeça para baixo durante o uso.

Tampar as aberturas de ventilação impede a passagem adequada de ar e pode provocar incêndio, choque elétrico ou danos ao equipamento.

#### **Não toque a tomada coma as mãos molhadas.**

Isso pode resultar em choque elétrico.

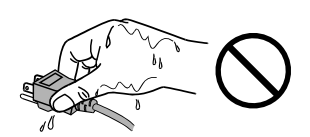

#### **Use uma tomada padrão de fácil acesso.**

Isso facilita a desconexão da alimentação em caso de problemas.

**Limpe periodicamente a área em volta da tomada de força e a abertura de ventilação do monitor.** A presença de poeira, água ou óleo na tomada pode causar incêndio.

#### **Desconecte a unidade antes de limpar a mesma.**

Limpar a unidade com a mesma conectada a uma tomada de força pode resultar em choque elétrico.

**Se você planeja não utilizar a unidade por um longo período, desconecte o cabo de alimentação da tomada na parede depois de desligar o interruptor elétrico, visando a segurança e a conservação de energia.**

**Descarte este produto de acordo com as leis da localidade ou do país de residência.**

**Para usuários no território do EEE e Suíça:**

**Qualquer incidente grave ocorrido em relação ao dispositivo deve ser comunicado ao fabricante e à autoridade competente do estado-membro em que o usuário e/ou paciente está estabelecido.**

# <span id="page-7-0"></span>**Aviso sobre este produto**

## **Indicações de uso**

Este produto é indicado para a exibição de imagens radiológicas para avaliação, análise e diagnóstico por profissionais de medicina treinados. A tela não deve ser usada para mamografia.

#### **Atenção**

- Este produto não tem cobertura de garantia para usos diferentes dos descritos neste manual.
- As especificações contidas neste manual são aplicáveis somente se forem utilizados:
	- Os cabos de alimentação fornecidos com o produto
	- Os cabos de sinal especificados por nós
- Utilize somente produtos opcionais fabricados ou especificados por nós com este produto.

## **Precauções para o uso**

- Peças (como o painel LCD) podem deteriorar em períodos de tempo longos. Confira periodicamente o funcionamento dessas peças.
- Quando a imagem da tela é alterada após ter sido exibida por um longo período, pode aparecer uma imagem remanescente. Utilize um protetor de tela ou uma função de economia de energia para evitar a exibição da mesma imagem por longos períodos. Dependendo da imagem, uma imagem remanescente talvez apareça mesmo se tiver sido exibida durante um curto período de tempo. Para remover esse fenômeno, altere a imagem ou desligue a energia durante várias horas.
- São necessários vários minutos para a estabilização da tela do monitor. Antes de usar o monitor, aguarde alguns minutos ou mais depois de ligar o monitor ou depois de o monitor retornar do modo de economia de energia.
- Caso o monitor permaneça em exibição contínua por um longo período de tempo, poderão surgir manchas ou marcas na tela (efeito burn-in). Para aumentar a vida útil do monitor, recomendamos que ele seja desligado periodicamente.
- A luz de fundo do painel de LCD tem vida útil fixa. Dependendo do padrão de uso, como o uso durante longos períodos contínuos, a vida útil da luz de fundo pode reduzir, exigindo substituição. Quando a tela se tornar escura ou começar a tremer, entre em contato com seu representante local da EIZO.
- A tela pode ter pixels defeituosos ou uma pequena quantidade de pontos de luz. Isso se deve a uma característica do próprio painel e não caracteriza mau-funcionamento do produto.
- Não pressione o painel LCD ou a extremidade da moldura com força, pois isso pode resultar em mau funcionamento da tela, como padrões de interferência e outros problemas. Se for aplicada pressão continuamente na superfície do painel LCD, o cristal líquido poderá sofrer deterioração ou o painel LCD pode ser danificado. (Se as marcas de pressão permanecerem no painel, deixe o monitor com a tela preta ou branca. Pode ser que o problema desapareça.)
- Não arranhe ou pressione o painel LCD com objetos afiados, pois isso pode danificar o painel LCD. Não tente limpar com lenços, pois isso pode arranhar o painel.
- Não toque no sensor de calibração integrado (Sensor Frontal Integrado). Isso pode reduzir a precisão da medição ou danificar o equipamento.
- Dependendo do ambiente, o valor medido pelo sensor de iluminância integrado pode diferir do valor exibido em um luminômetro independente.
- Quando o produto estiver frio e for levado a um recinto ou quando a temperatura aumentar rapidamente, poderá ocorrer condensação de vapor nas superfícies interna e externa do produto. Nesse caso, não ligue o produto. Espere até que a condensação de vapor desapareça, ou o produto pode sofrer danos.

## <span id="page-8-0"></span>**Para usar o monitor por um longo período de tempo**

### **●Controle de qualidade**

- A qualidade de exibição dos monitores é afetada pelo nível de qualidade dos sinais de entrada e pela degradação do produto. Realize verificações visuais e testes de consistência periódicos para satisfazer as diretrizes e os padrões médicos de acordo com sua aplicação, além de realizar a calibração conforme necessário. O uso do software de controle de qualidade de monitor RadiCS possibilita que você realize um controle de qualidade de alto nível, satisfazendo as diretrizes e normas médicas.
- São necessários aproximadamente 15 minutos (conforme nossas condições de medição) para a estabilização da tela do monitor. Antes de realizar vários testes de controle de qualidade, calibração ou ajuste da tela do monitor, aguarde 15 minutos ou mais depois de ligar a energia do monitor ou depois de o monitor retornar do modo de economia de energia.
- Recomendamos que os monitores sejam ajustados no nível recomendado ou inferior para diminuir as mudanças em luminosidade causadas pelo uso de longo prazo e manter um brilho estável.
- Para ajustar os resultados de medição do sensor de calibração integrado (Sensor Frontal Integrado) aos de um sensor externo EIZO (sensor UX2) vendido separadamente, execute a correlação entre o Sensor Frontal Integrado e o sensor externo usando RadiCS/RadiCS LE. A correlação periódica permite manter a precisão de medição do Sensor Frontal Integrado a um nível equivalente ao do sensor externo.

#### **Atenção**

• O status da tela do monitor pode mudar inesperadamente devido a um erro operacional ou mudança de ajuste inesperada. Recomendamos usar o monitor com os botões de controle travados depois de ajustar a tela do monitor. Para obter informações sobre como configurar, consulte o Manual de Instalação (no CD-ROM).

### **●Limpeza**

A limpeza periódica é recomendada para manter a aparência de novo do produto e prolongar a sua vida útil operacional.

Remova cuidadosamente qualquer tipo de sujeira na superfície do gabinete ou do painel utilizando um pano macio umedecido com um pouco de água ou uma das substâncias químicas listadas abaixo ou com ScreenCleaner (opcional).

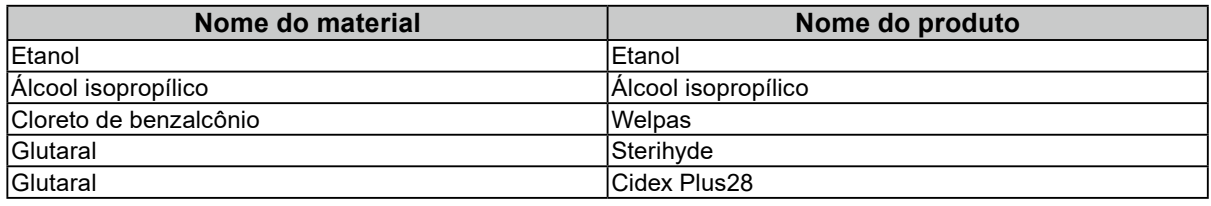

#### **Substâncias químicas que podem ser utilizadas na limpeza**

#### **Atenção**

- Não utilize substâncias químicas frequentemente. Substâncias químicas como álcool e solução antisséptica podem causar variação de brilho, manchas e desbotamento do gabinete ou painel, bem como deterioração da qualidade da imagem.
- Nunca utilize tíner, benzeno, cera e produtos de limpeza abrasivos capazes de danificar o gabinete ou o painel.

• Não deixe que substâncias químicas entrem em contato direto com o monitor.

# **Utilização confortável do monitor**

- Olhar para o monitor por períodos prolongados cansa os olhos. Descanse por 10 minutos a cada hora.
- Olhe para tela a partir de uma distância e de um ângulo apropriados.

# <span id="page-9-0"></span>**Avisos e responsabilidades de cibersegurança**

• A atualização do firmware deve ser realizada pela EIZO Corporation ou seu distribuidor.

 $-$ 

• Se a EIZO Corporation ou seu distribuidor instruir a atualização do firmware, atualize-o imediatamente.

# **CONTEÚDO**

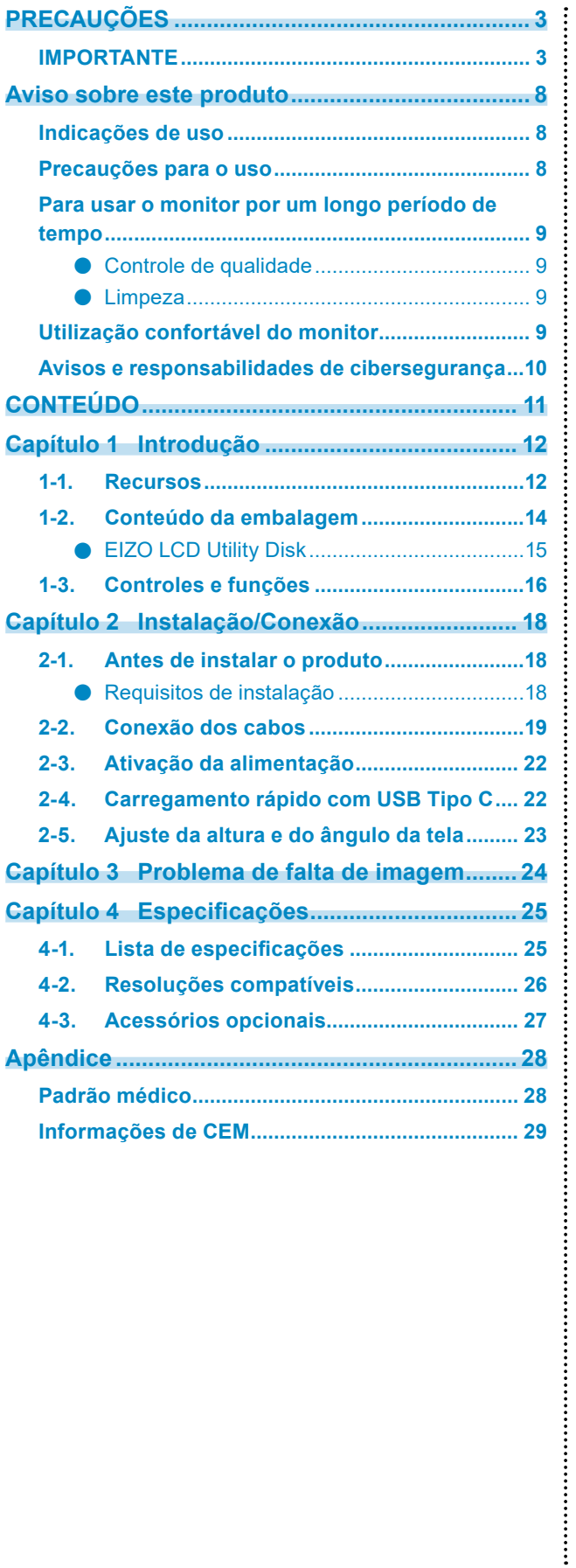

# <span id="page-11-0"></span>**Capítulo 1 Introdução**

Agradecemos por escolher um monitor LCD colorido da EIZO.

# **1-1. Recursos**

#### **● Monitor híbrido monocromático e colorido**

Quando a função Hybrid Gamma PXL estiver ativada, este produto diferenciará automaticamente as partes monocromáticas das coloridas na mesma imagem em um nível de pixel e as exibirá, respectivamente, em gradações ideais.

#### **● Fiação simples**

Além do terminal de entrada DisplayPort, um terminal de saída também é fornecido.

A partir do terminal de saída ( $\bigoplus$ ), um sinal pode ser transmitido a um monitor diferente.

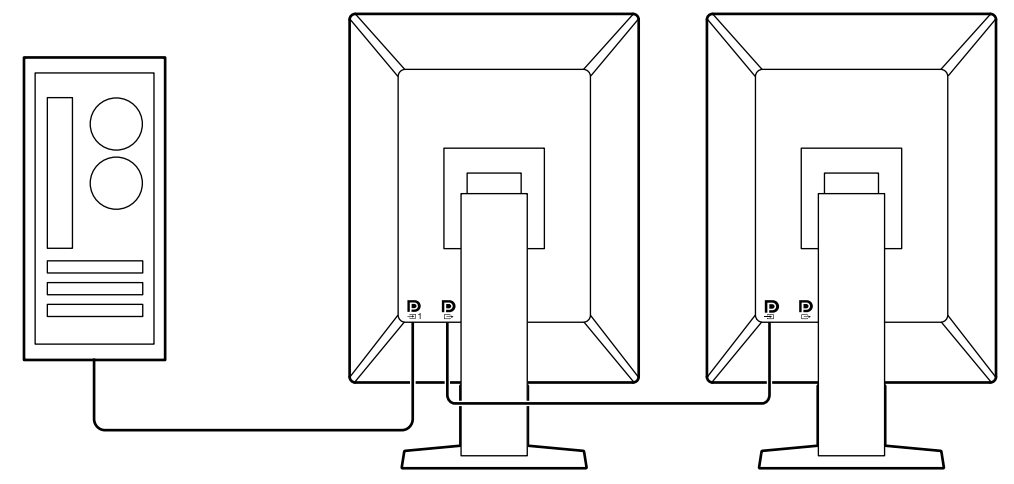

#### **● Suporte para a funcionalidade PinP**

Equipado com a funcionalidade PinP (Picture in Picture - Imagem na imagem), que pode ser usada para exibir uma entrada de sinal de vídeo diferente da entrada de vídeo principal na mesma subjanela ao mesmo tempo. A subjanela PinP pode ser exibida ou oculta, conforme necessário.

#### **● Controle de qualidade**

• Este monitor tem um sensor de calibração integrado (Sensor Frontal Integrado). Este sensor permite que o monitor realize a calibração (SelfCalibration) e a Verificação da Escala de Cinzentos independentemente.

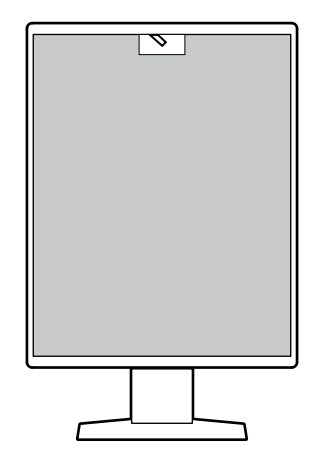

- Usando o RadiCS LE que é anexado ao monitor, é possível gerenciar o histórico do monitor, o alvo da SelfCalibration e o cronograma de execução.
- O software de controle de qualidade do monitor RadiCS possibilita a realização de controle de qualidade, satisfazendo as diretrizes e os padrões médicos.

#### **● Equipado com a função de carregamento rápido USB Tipo C®**

Isso permite recarregar rapidamente smartphones ou tablets.

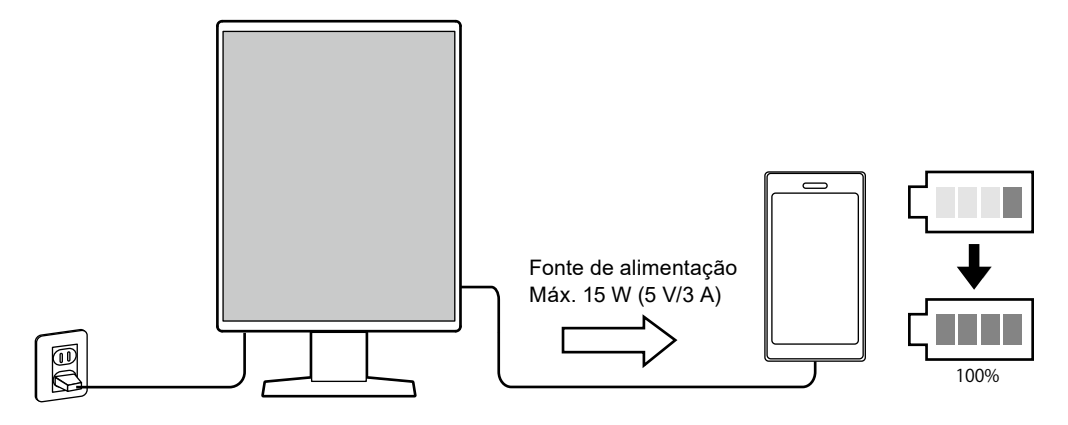

#### <span id="page-13-0"></span>**● Design que economiza espaço**

O monitor tem duas portas anteriores USB. Você pode operar dois PCs usando um conjunto de dispositivos USB (mouse, teclado etc.).

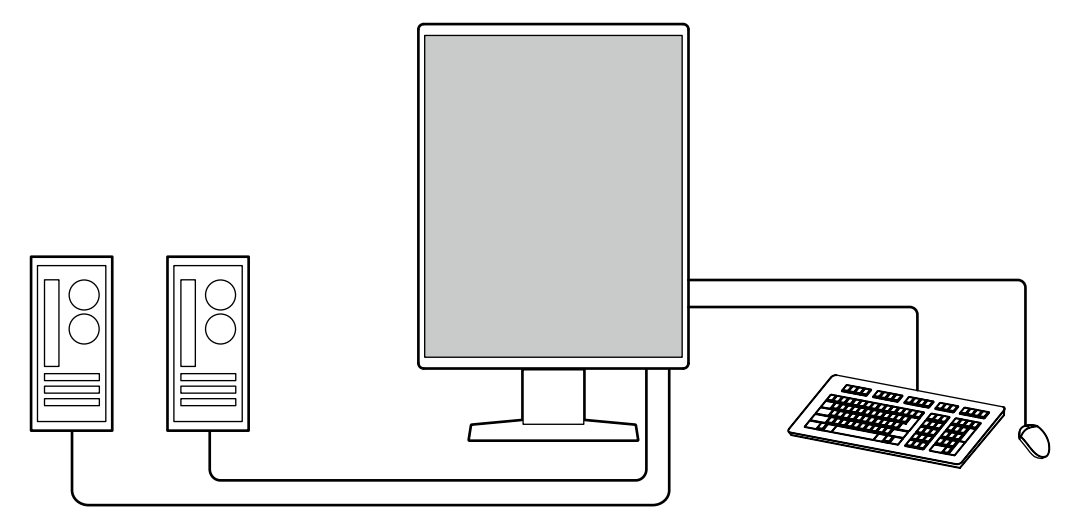

#### **● Operação do monitor usando mouse e teclado**

Usando o software RadiCS/RadiCS LE de controle de qualidade de monitores, é possível realizar as seguintes operações com o mouse e o teclado:

- Alternar os modos CAL Switch
- Alternar os sinais de entrada
- Função que atribui qualquer modo CAL Switch a uma parte da tela e exibe uma imagem (Pointand-Focus)
- Exibir ou ocultar a subjanela PinP (Hide-and-Seek)
- Alternar os PCs usados para operar dispositivos USB (Switch-and-Go)
- Entrar no modo de economia de energia (Backlight Saver)
- Recurso que aumenta temporariamente o brilho para melhorar a visibilidade das imagens de diagnóstico (Instant Backlight Booster)

#### **Observação**

• O software RadiCS/RadiCS LE permite exibir ou ocultar a subjanela PinP e alternar os PCs usados para operar dispositivos USB ao mesmo tempo. Para obter mais informações sobre o procedimento de configuração, consulte o Manual do Usuário do RadiCS/RadiCS LE.

## **1-2. Conteúdo da embalagem**

Verifique se todos os itens a seguir estão inclusos na embalagem. Se houver itens defeituosos ou faltando, entre em contato com seu revendedor ou representante local da EIZO.

#### **Observação**

- Recomendamos que a caixa e os materiais de embalagem sejam guardados pra que possam ser usados para mover ou transportar este produto.
	- Monitor
	- Cabo de alimentação

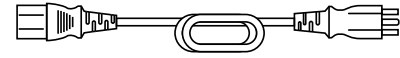

• Cabo de sinal digital (DisplayPort - DisplayPort): PP300 x 2

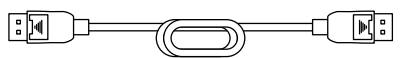

• Cabo USB: UU300 x 2

$$
\text{I}\text{D}\text{D}\text{C}\text{D}\text{C}\text{C}\text{D}
$$

- EIZO LCD Utility Disk (CD-ROM)
- Instruções de uso

### <span id="page-14-0"></span>**●EIZO LCD Utility Disk**

O CD-ROM contém os itens a seguir. Consulte o arquivo "Readme.txt" no disco para obter informações sobre procedimentos de inicialização de software ou sobre referência a arquivos.

- Arquivo Readme.txt
- Software RadiCS LE de controle de qualidade de monitores (para Windows)
- Manual do Usuário
	- Instruções de Uso para este monitor
	- Manual de Instalação do Monitor
	- Manual do Usuário do RadiCS LE
- Dimensões do contorno

### **RadiCS LE**

O RadiCS LE permite realizar as operações a seguir de controle de qualidade e configuração do monitor. Para obter mais informações sobre o software ou procedimentos de configuração, consulte o Manual do Usuário do RadiCS LE.

#### **Controle de qualidade**

- Execução da calibração
- Exibição dos resultados de testes em uma lista e criação de um relatório de teste
- Ajuste de um alvo de SelfCalibration e cronograma de execução

#### **Operações do monitor**

- Alternar os modos CAL Switch
- Alternar os sinais de entrada
- Função que atribui qualquer modo CAL Switch a uma parte da tela e exibe uma imagem (Pointand-Focus)
- Exibir ou ocultar a subjanela PinP (Hide-and-Seek)
- Alternar os PCs usados para operar dispositivos USB (Switch-and-Go)
- Entrar no modo de economia de energia (Backlight Saver)
- Recurso que aumenta temporariamente o brilho para melhorar a visibilidade das imagens de diagnóstico (Instant Backlight Booster)
- Recurso que ajusta automaticamente o brilho do monitor para se adequar ao nível de iluminação do ambiente quando estiver no modo Texto (Auto Brightness Control)

#### **Atenção**

• As especificações do RadiCS LE estão sujeitas a alteração sem aviso prévio. A versão mais recente do RadiCS LE está disponível para download em nosso website: [www.eizoglobal.com](https://www.eizoglobal.com)

### **Para usar o RadiCS LE**

Para obter informações sobre como instalar e usar o RadiCS LE, consulte o Manual do Usuário do RadiCS LE (no CD-ROM).

Ao usar o RadiCS LE, conecte o monitor ao PC usando o cabo USB fornecido. Para obter mais informações sobre como conectar o monitor, consulte "2-2. Conexão dos cabos" (página 19).

# <span id="page-15-0"></span>**1-3. Controles e funções**

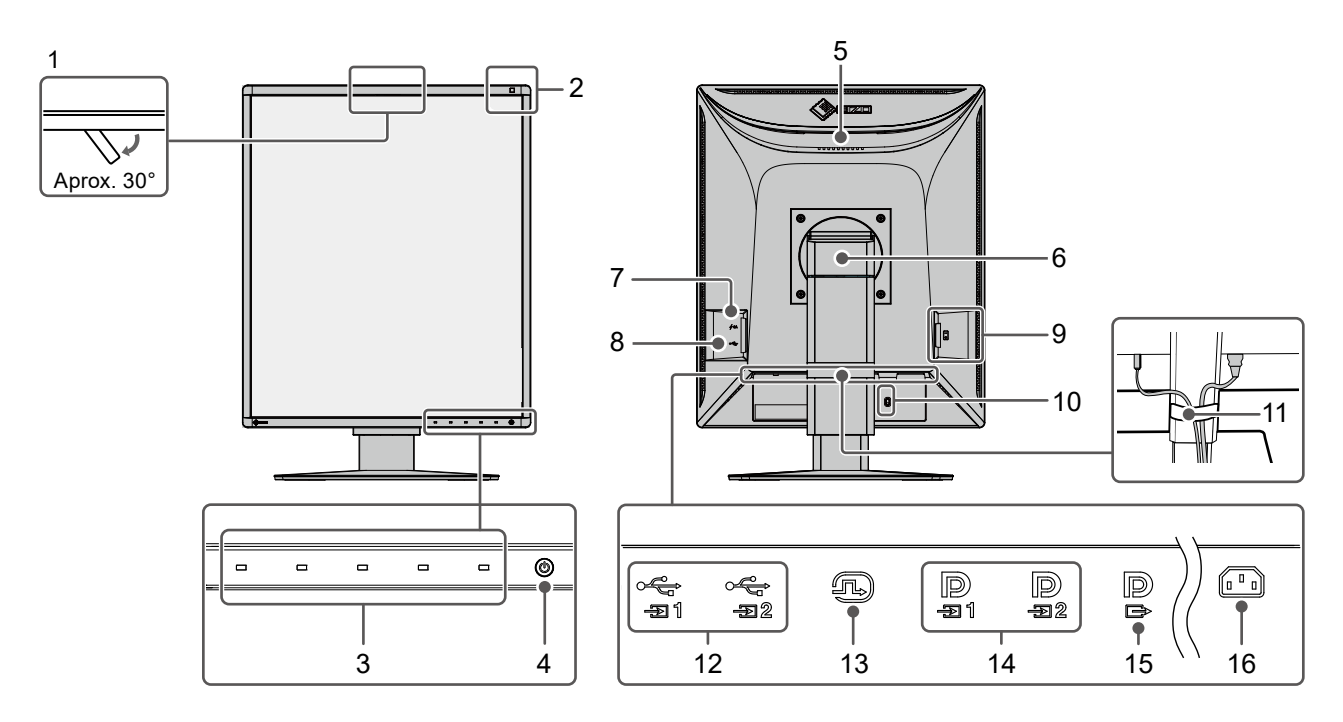

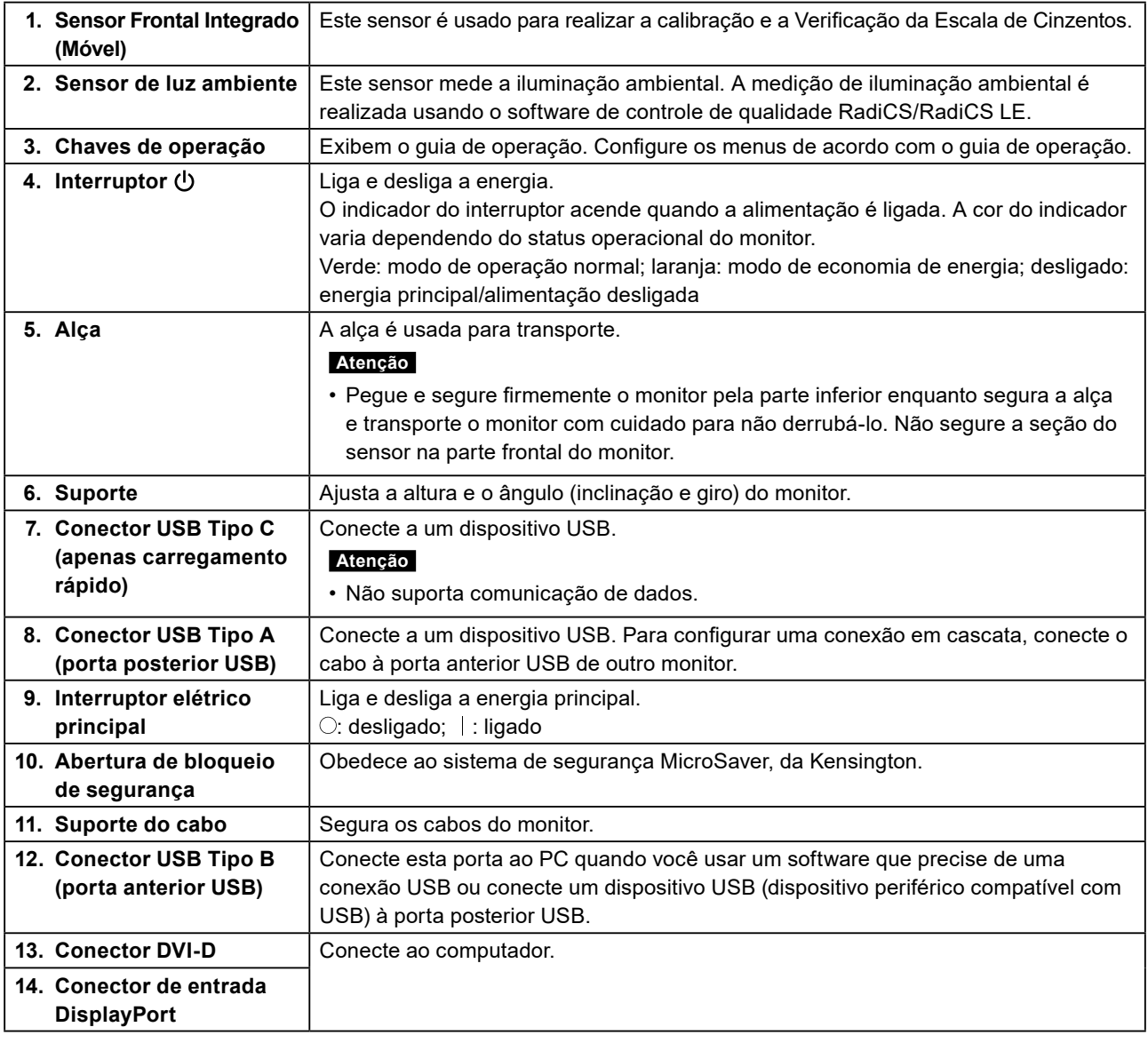

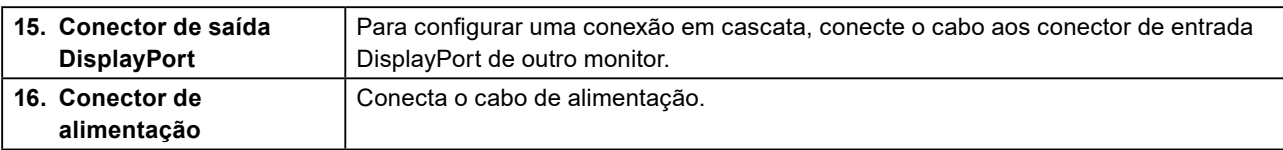

# <span id="page-17-0"></span>**Capítulo 2 Instalação/Conexão**

## **2-1. Antes de instalar o produto**

Leia cuidadosamente as "PRECAUÇÕES" (página 3) e sempre siga as instruções.

Ao posicionar este produto sobre superfícies pintadas, a tinta pode aderir-se à parte inferior do suporte devido à composição da borracha. Verifique a superfície da mesa antes do uso.

### **●Requisitos de instalação**

Ao instalar o monitor em um bastidor, certifique-se de que haja espaço adequado nas laterais, na traseira e na parte superior do monitor.

#### **Atenção**

• Posicione o monitor de maneira que não haja interferência luminosa na tela.

# <span id="page-18-0"></span>**2-2. Conexão dos cabos**

#### **Atenção**

- Verifique se o monitor, o PC e os periféricos estão desligados.
- Ao substituir o monitor atual por este monitor, consulte ["4-2. Resoluções compatíveis" \(página 26\)](#page-25-1) para alterar as configurações de resolução e frequência de varredura vertical do PC para as que estão disponíveis para este monitor, antes de conectá-lo ao PC.

### **1. Conexão dos cabos de sinal.**

Verifique o formato dos conectores e conecte os cabos. Após conectar o cabo DVI, aperte os parafusos para que o conector fique firme.

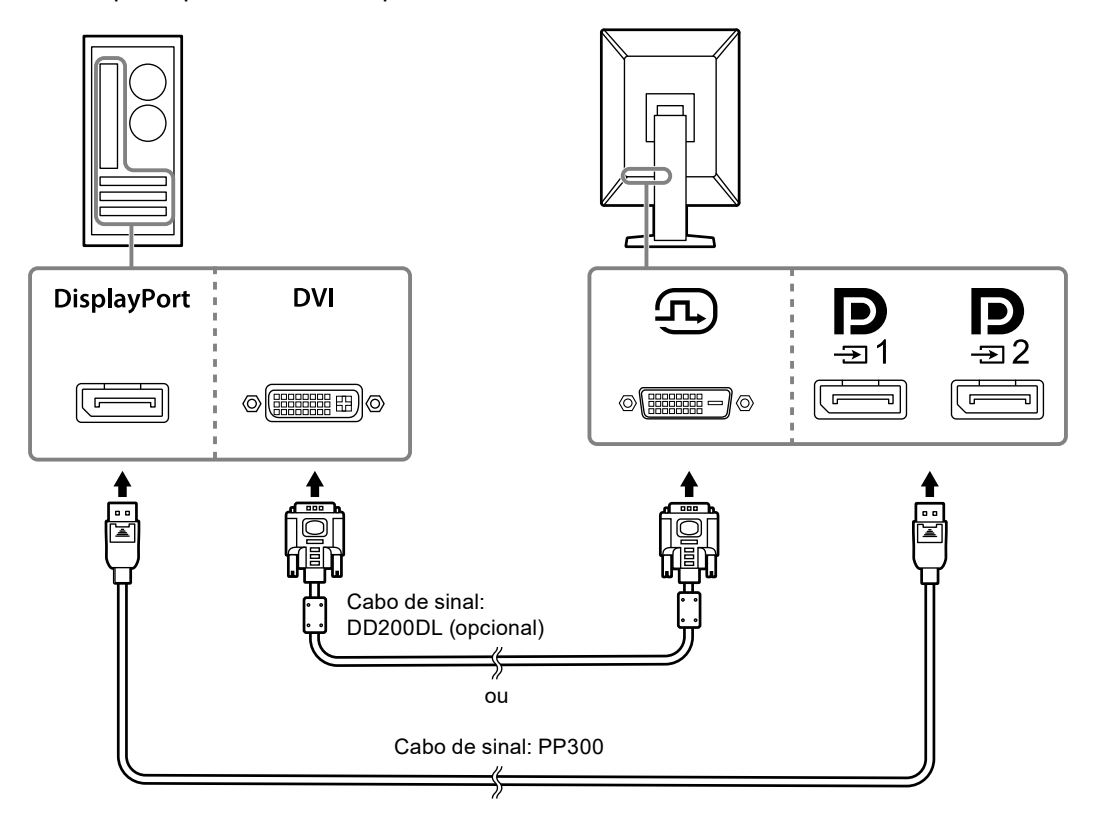

#### **Atenção**

- O monitor tem dois tipos de conectores DisplayPort: entrada e saída. Ao conectar um monitor a um PC, conecte o cabo ao conector de entrada.
- Quando usar uma conexão em cascata, conecte o cabo ao conector de entrada  $\mathbf{D}$
- Ao conectar a diversos PCs, alterne o sinal de entrada. Para obter mais detalhes, consulte o Manual de Instalação (no CD-ROM).

#### **Observação**

- Se os cabos forem difíceis de inserir, ajuste o ângulo da tela do monitor.
- Quando aparecer o sinal de DisplayPort 1 ( $\sum_i$ ) ou DisplayPort 2 ( $\sum_i$ ), a subjanela PinP estará disponível. Para obter mais detalhes, consulte o Manual de Instalação (no CD-ROM).

#### **Ao conectar outros monitores usando uma conexão em cascata**

A entrada de sinal para  $\mathbf{D}_{\text{max}}$  é encaminhada a outro monitor.

#### **Atenção**

- Acesse o website da EIZO para obter informações sobre monitores e placas gráficas que podem ser utilizados para a conexão em cascata: [www.eizoglobal.com](https://www.eizoglobal.com)
- Quando usar uma conexão em cascata, conecte o cabo ao conector de entrada  $\blacksquare$
- Para configurar uma conexão em cascata, você deve selecionar "Signal Format" "DisplayPort 1" no menu de Administrator Settings (Configurações do administrador) e definir "Version" como "1.2". Para obter mais detalhes, consulte o Manual de Instalação (no CD-ROM).
- Remova a tampa  $\overline{P}$  antes de conectar o cabo de sinal.

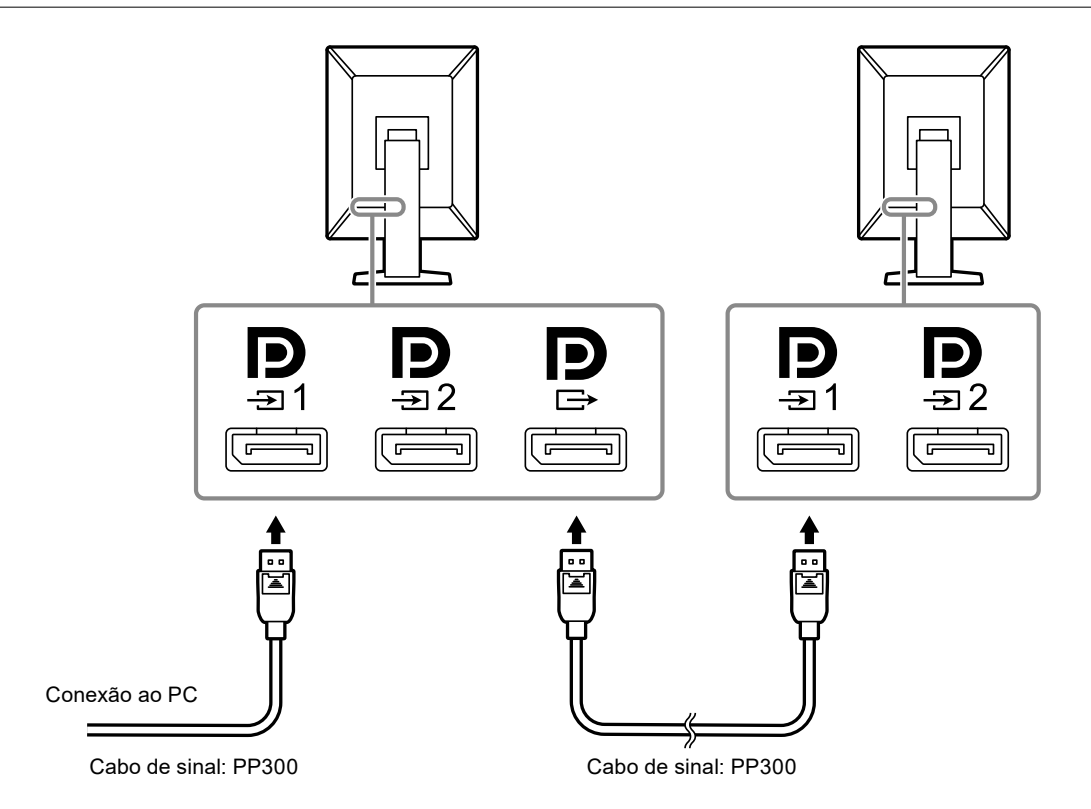

### **2. Conecte o cabo de alimentação em uma tomada padrão e o conector de energia no monitor.**

Insira o cabo de alimentação no monitor.

### **3. Conecte o cabo USB na porta anterior USB do monitor e na porta posterior do computador, respectivamente.**

A conexão por cabo é exigida ao usar o RadiCS/RadiCS LE ou ao conectar um dispositivo USB (dispositivo periférico conectado por USB) no monitor.

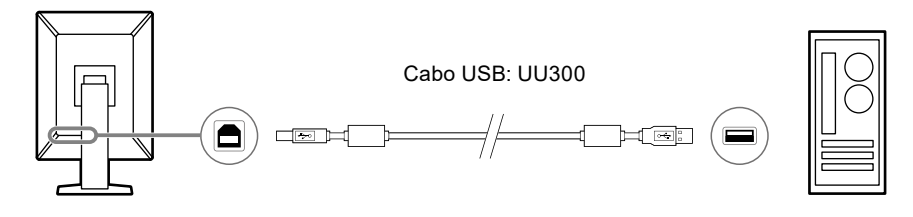

#### **Atenção**

- Ao conectar o monitor a um PC onde o RadiCS/RadiCS LE foi instalado, conecte o cabo a  $\frac{1}{-21}$ 1
- Remova a tampa antes de usar  $\mathfrak{S}_2$ .

#### **Observação**

- Para alternar entre PCs que usam dispositivos USB, conecte dois PCs a dois monitores conforme exibido na figura a seguir.
- Para obter informações sobre como alternar PCs que usam dispositivos USB, consulte o Manual de Instalação (no CD-ROM).

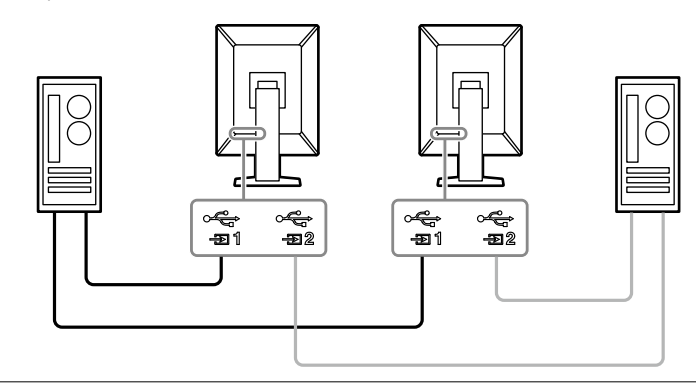

# <span id="page-21-0"></span>**2-3. Ativação da alimentação**

### **1. Toque em para ligar a alimentação do monitor.**

O indicador do interruptor elétrico do monitor acende com uma luz verde.

Se o indicador não acender, consulte "Capítulo 3 Problema de falta de imagem" (página 24).

#### **Observação**

• Ao tocar em qualquer uma das chaves de operação, exceto  $\bigcup$  com o monitor desligado,  $\bigcup$  começa a piscar para avisar onde está localizado o interruptor elétrico.

### **2.Ligue o PC.**

A imagem aparecerá na tela.

Se não for exibida uma imagem, consulte "Capítulo 3 Problema de falta de imagem" (página 24) para obter informações adicionais.

#### **Atenção**

- Ao conectar pela primeira vez ou alterar o método de conexão, as configurações de exibição, como escala de resolução e exibição, podem não ser apropriadas. Verifique se as definições do PC estão adequadamente configuradas.
- Para fins de economia de energia, é recomendado desligar o botão de alimentação. Quando não estiver utilizando o monitor, você pode desligar a fonte de alimentação principal ou desconectar a tomada de força para que a alimentação seja completamente cortada.

#### **Observação**

- Para maximizar a vida útil do monitor impedindo a degradação do brilho e para reduzir o consumo de energia, faça o seguinte:
	- Utilize a função de economia de energia do PC ou monitor.
- Desligue o monitor após o uso.

# **2-4. Carregamento rápido com USB Tipo C**

Smartphones e tablets podem ser carregados rapidamente ao conectá-los ao monitor usando um USB Tipo C.

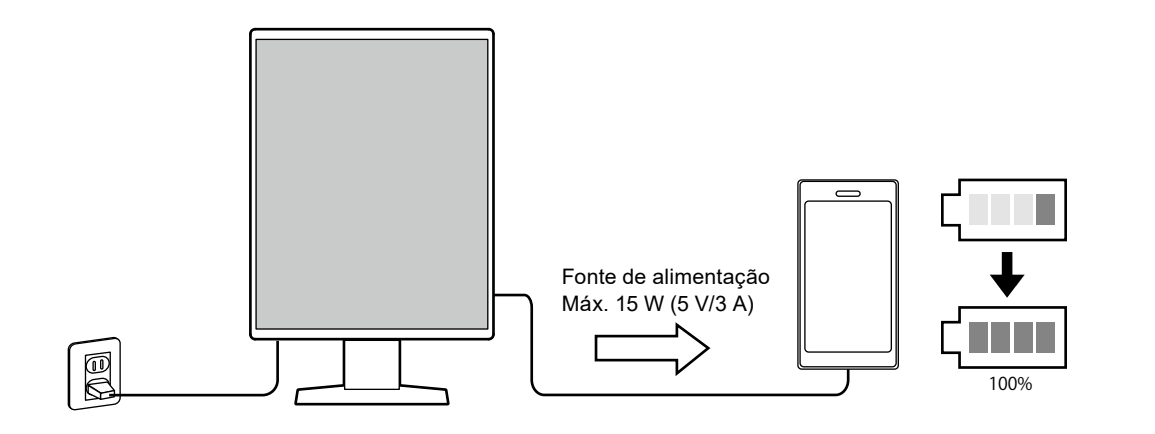

#### **Atenção**

• Use seu próprio cabo para carregar o smartphone ou tablet.

# <span id="page-22-0"></span>**2-5. Ajuste da altura e do ângulo da tela**

Segure a parte superior e inferior ou a borda esquerda e direita do monitor com ambas as mãos e ajuste a altura da tela, incline e gire a tela até a posição ideal para a realização das tarefas.

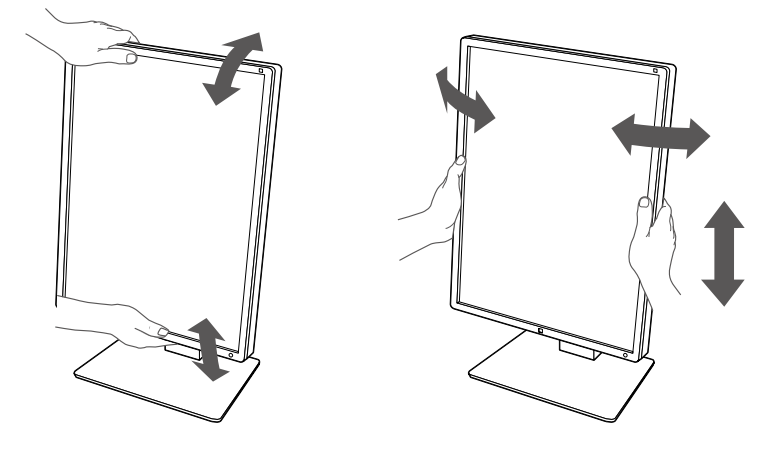

#### **Atenção**

- Após a conclusão do ajuste, certifique-se de que os cabos estão conectados corretamente.
- Após ajustar a altura e o ângulo, passe os cabos através do suporte do cabo.

# <span id="page-23-0"></span>**Capítulo 3 Problema de falta de imagem**

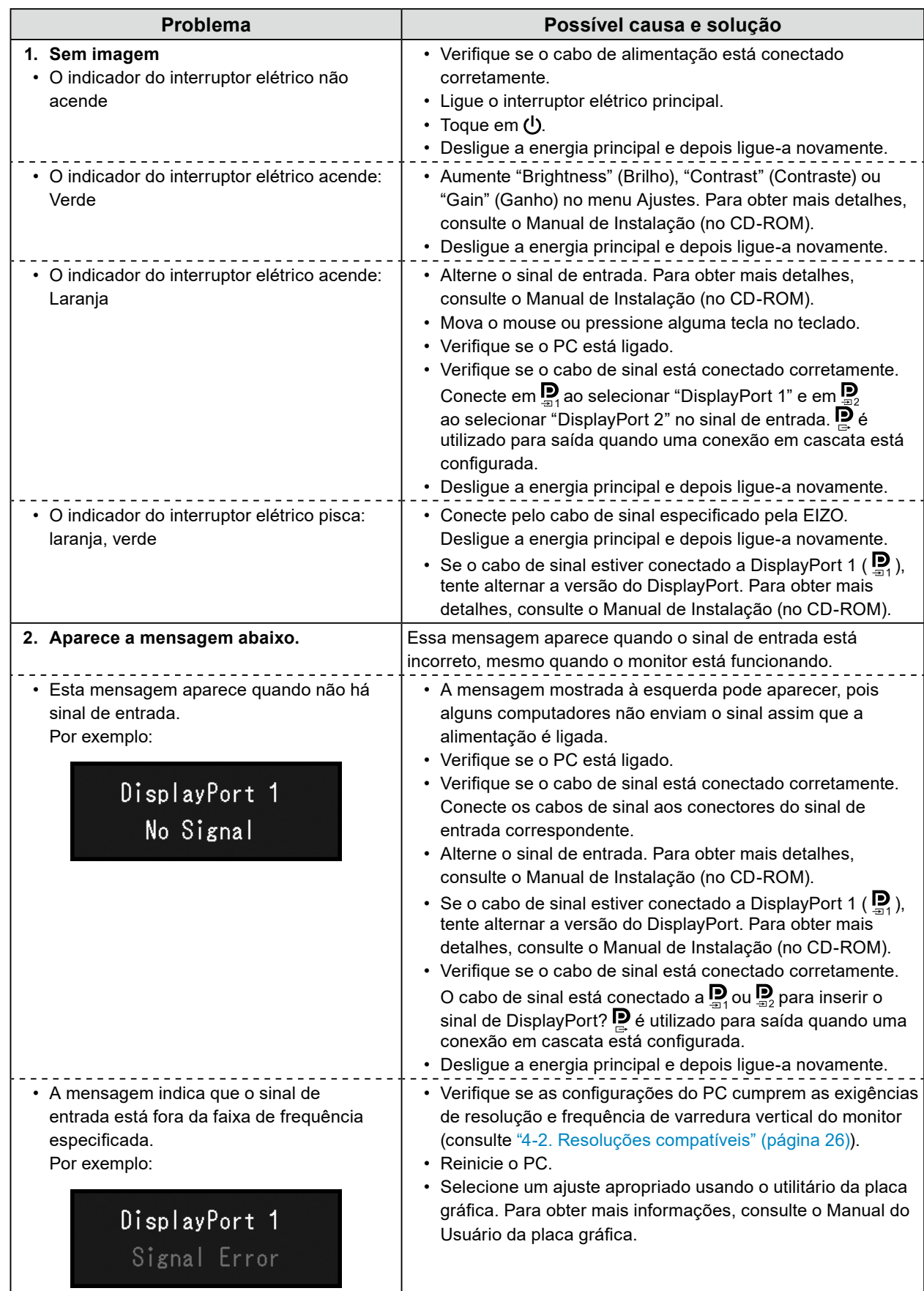

# <span id="page-24-0"></span>**Capítulo 4 Especificações**

# **4-1. Lista de especificações**

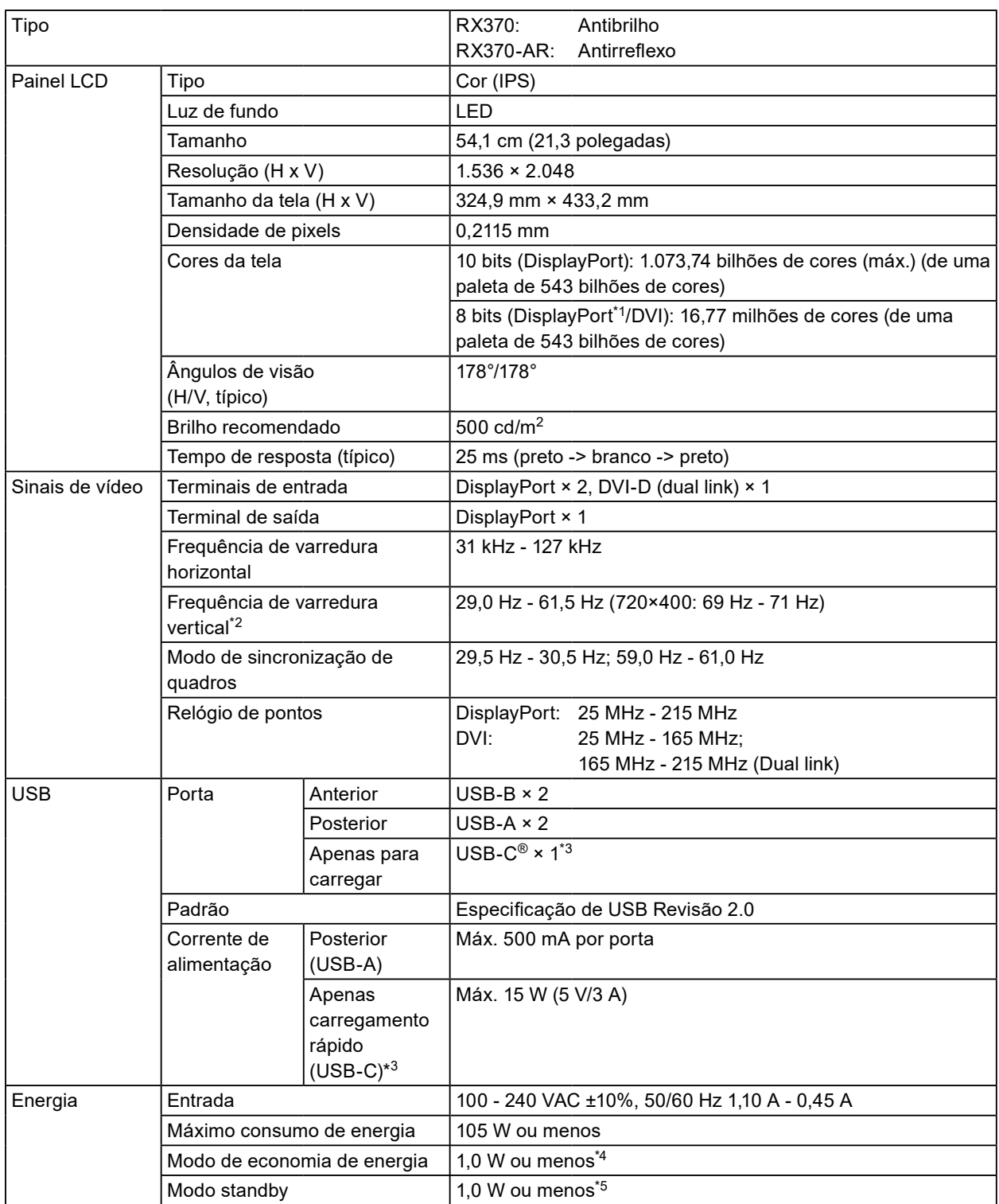

<span id="page-25-0"></span>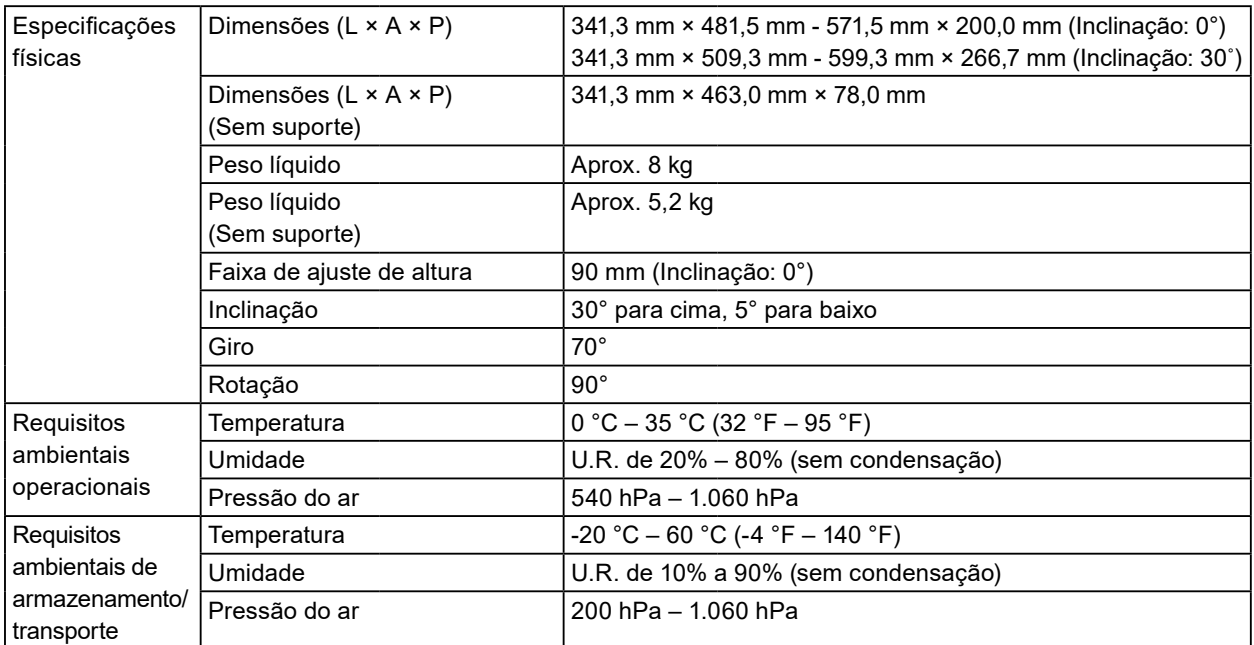

\*1 Quando a subjanela PinP é exibida

\*2 A frequência de varredura vertical suportada varia de acordo com a resolução. Para obter mais informações, consulte ["4-2. Resoluções compatíveis" \(página 26\)](#page-25-1).

- \*3 Apenas para carregar. Não suporta sinais de vídeo nem comunicação de dados
- \*4 Quando a entrada DisplayPort 1 é usada, a porta anterior USB não é conectada, "Power Save": "High", "DP Power Save": "On", "Signal Format" - "DisplayPort 1" - "Version": "1.1", "Auto Input Detection": "Off (Desligado)", nenhuma carga externa conectada
- \*5 Quando a porta anterior USB não estiver conectada, "DP Power Save": "On", "Signal Format" "DisplayPort 1" "Version": "1.1", nenhuma carga externa conectada

## **4-2. Resoluções compatíveis**

<span id="page-25-1"></span>O monitor suporta as resoluções a seguir. Para obter informações sobre as resoluções compatíveis da subjanela PinP, consulte o Manual de Instalação.

√: Suportado

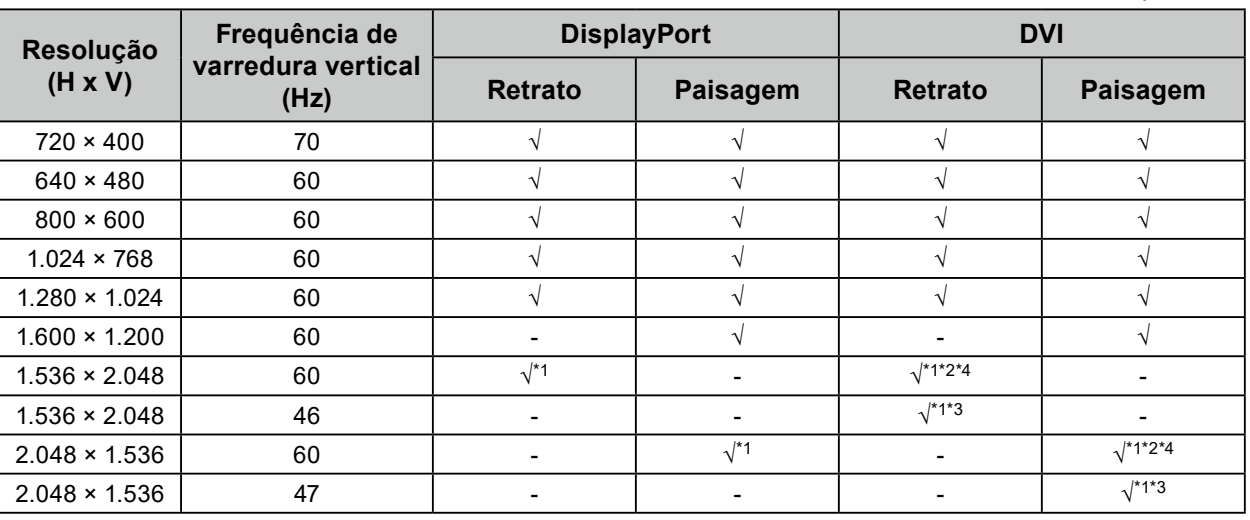

\*1 Resolução recomendada

\*2 Quando a "Preferred Refresh Rate" (Taxa de atualização preferida) estiver definida como "High" (Alta)

\*3 Quando a "Preferred Refresh Rate" (Taxa de atualização preferida) estiver definida como "Low" (Baixa)

\*4 Dependendo do computador que você estiver usando, uma frequência de varredura vertical de 60 Hz talvez não esteja disponível. Neste caso, tente alterar a "Preferred Refresh Rate" (Taxa de atualização preferida) de DVI. Para obter detalhes, consulte o Manual de Instalação.

# <span id="page-26-0"></span>**4-3. Acessórios opcionais**

Os seguintes acessórios estão disponíveis separadamente.

Consulte o nosso website para obter informações atualizadas sobre os acessórios opcionais e informações sobre a placa gráfica compatível mais atual. [www.eizoglobal.com](https://www.eizoglobal.com)

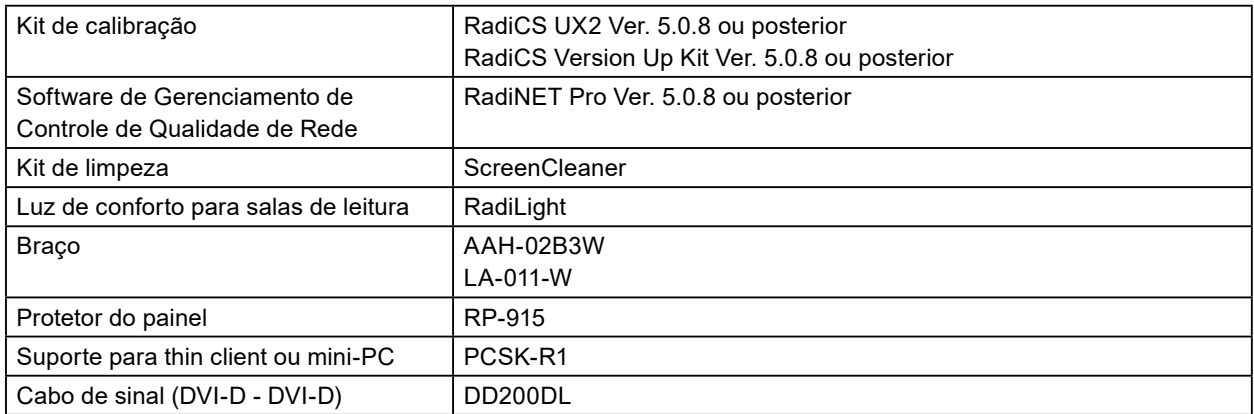

. . . . . . .

# <span id="page-27-0"></span>**Apêndice**

# **Padrão médico**

- O sistema final deve estar de acordo com o requisito IEC60601-1-1.
- Equipamentos alimentados com energia elétrica podem emitir ondas eletromagnéticas que podem influenciar, limitar ou resultar em mau funcionamento do monitor. Instale o equipamento em um ambiente controlado, livre desse tipo de efeito.

### **Classificação do equipamento**

- Tipo de proteção contra choque elétrico: Classe I
- Classe CEM: IEC60601-1-2 Grupo 1 Classe B
- Classificação de dispositivo médico (UE): Classe I
- Modo de operação: contínua
- Classe IP: IPX0

## <span id="page-28-0"></span>**Informações de CEM**

A série RadiForce oferece um desempenho que exibe imagens médicas corretamente.

#### **Ambientes destinados ao uso**

A série RadiForce destina-se ao uso nos ambientes a seguir.

• Ambientes de instalações de saúde profissionais, como clínicas e hospitais

Os ambientes a seguir não são adequados para o uso da série RadiForce:

- Ambientes de atendimento médico domiciliar
- Nas proximidades de equipamentos cirúrgicos de alta frequência, como facas eletrocirúrgicas
- Nas proximidades de equipamentos de terapia por ondas curtas
- Em salas blindadas contra radiofrequência dos sistemas de equipamentos médicos para ressonância magnética
- Em ambientes especiais de locais blindados
- Instalação em veículos, incluindo ambulâncias
- Outros ambientes especiais

# **AVISO**

**A série RadiForce requer cuidados especiais sobre compatibilidade eletromagnética (CEM) que precisam ser instaladas. Você deve ler com atenção as informações sobre compatibilidade eletromagnética e a seção "CUIDADOS" neste documento e observar as instruções a seguir ao instalar e operar o produto.**

**O RadiForce não deve ser utilizado adjacente a ou empilhado sobre outros equipamentos. Se for necessário utilizá-lo de forma adjacente ou empilhada, o equipamento ou sistema deverá ser observado para verificar se ele operará normalmente na configuração em que será utilizado.**

**Ao utilizar um equipamento de comunicação de radiofrequência portátil, mantenha-o a 30 cm (12 polegadas) ou mais de distância de qualquer peça, incluindo cabos, do RadiForce. Caso contrário, pode ocorrer a degradação do desempenho deste equipamento.**

**A pessoa que conecta equipamentos adicionais à entrada de sinal ou à saída de sinal para configurar um sistema médico é responsável pela conformidade do sistema com os requisitos da IEC60601-1-2.**

**Não toque nos conectores de entrada/saída de sinal ao usar a série RadiForce. Se isso for feito, a imagem exibida pode ser afetada.**

**Lembre-se de usar os cabos incluídos no produto ou os cabos especificados pela EIZO. O uso de outros cabos que não sejam os especificados ou fornecidos pela EIZO com este equipamento pode gerar aumento de emissões eletromagnéticas ou redução da imunidade eletromagnética do equipamento e operação inadequada.**

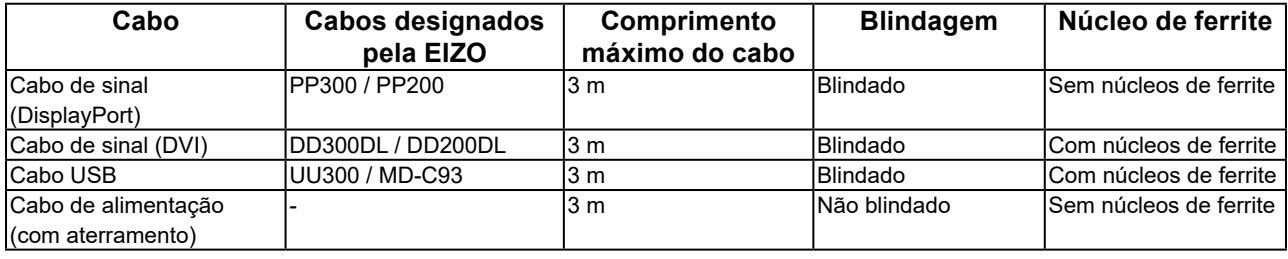

## **Descrições técnicas**

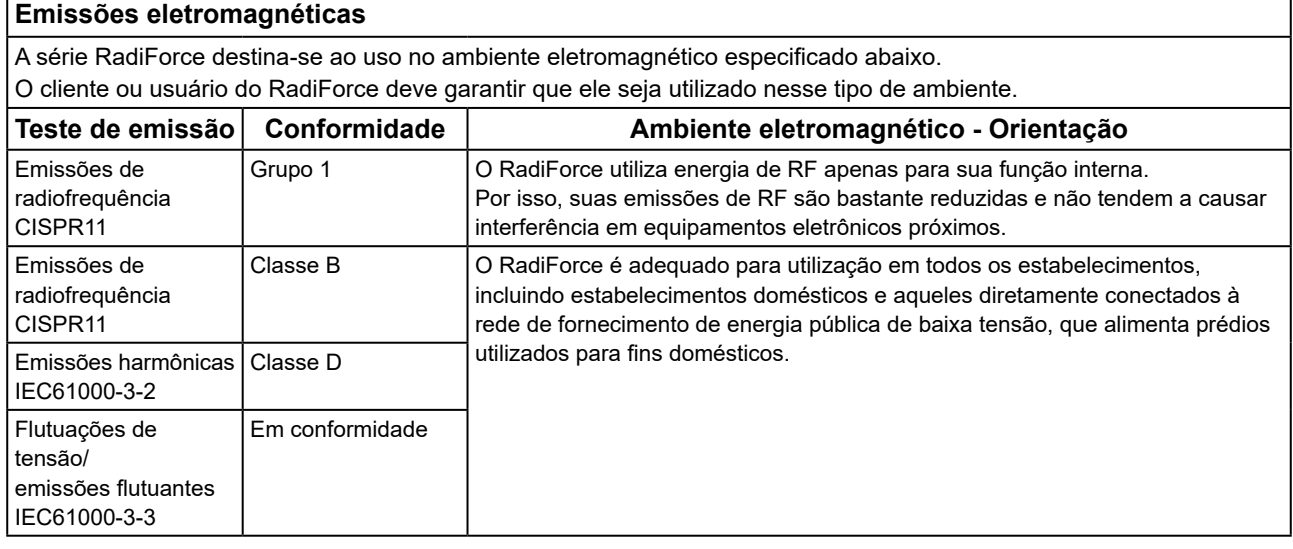

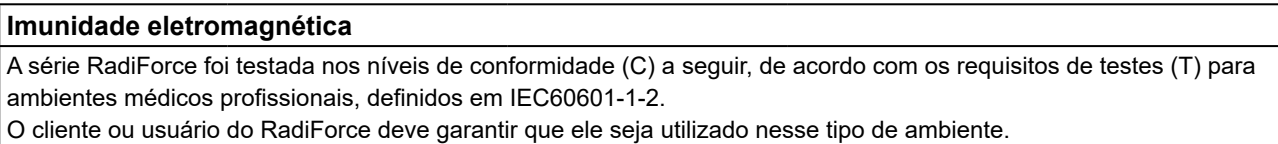

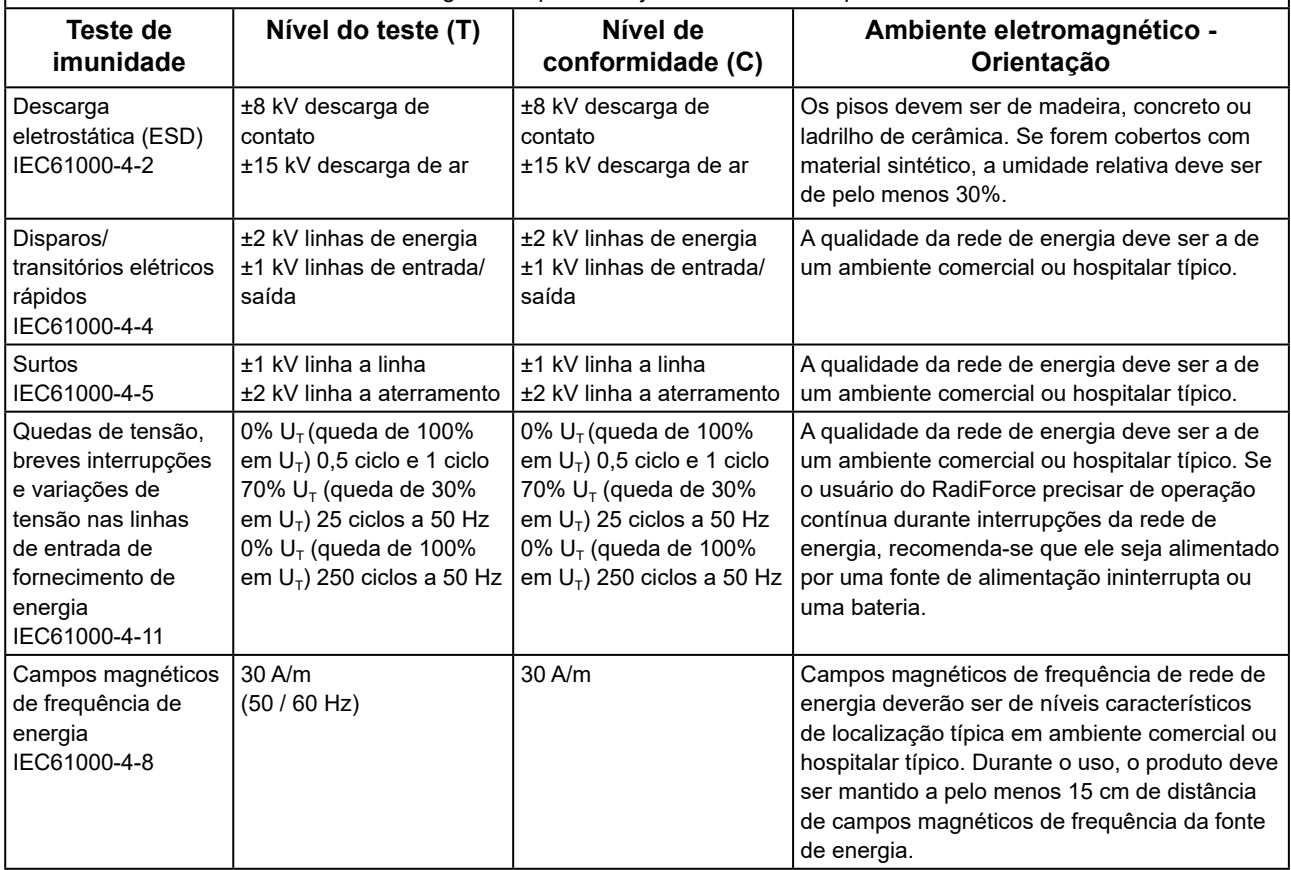

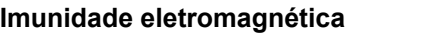

A série RadiForce foi testada nos níveis de conformidade (C) a seguir, de acordo com os requisitos de testes (T) para ambientes médicos profissionais, definidos em IEC60601-1-2.

O cliente ou usuário do RadiForce deve garantir que ele seja utilizado nesse tipo de ambiente.

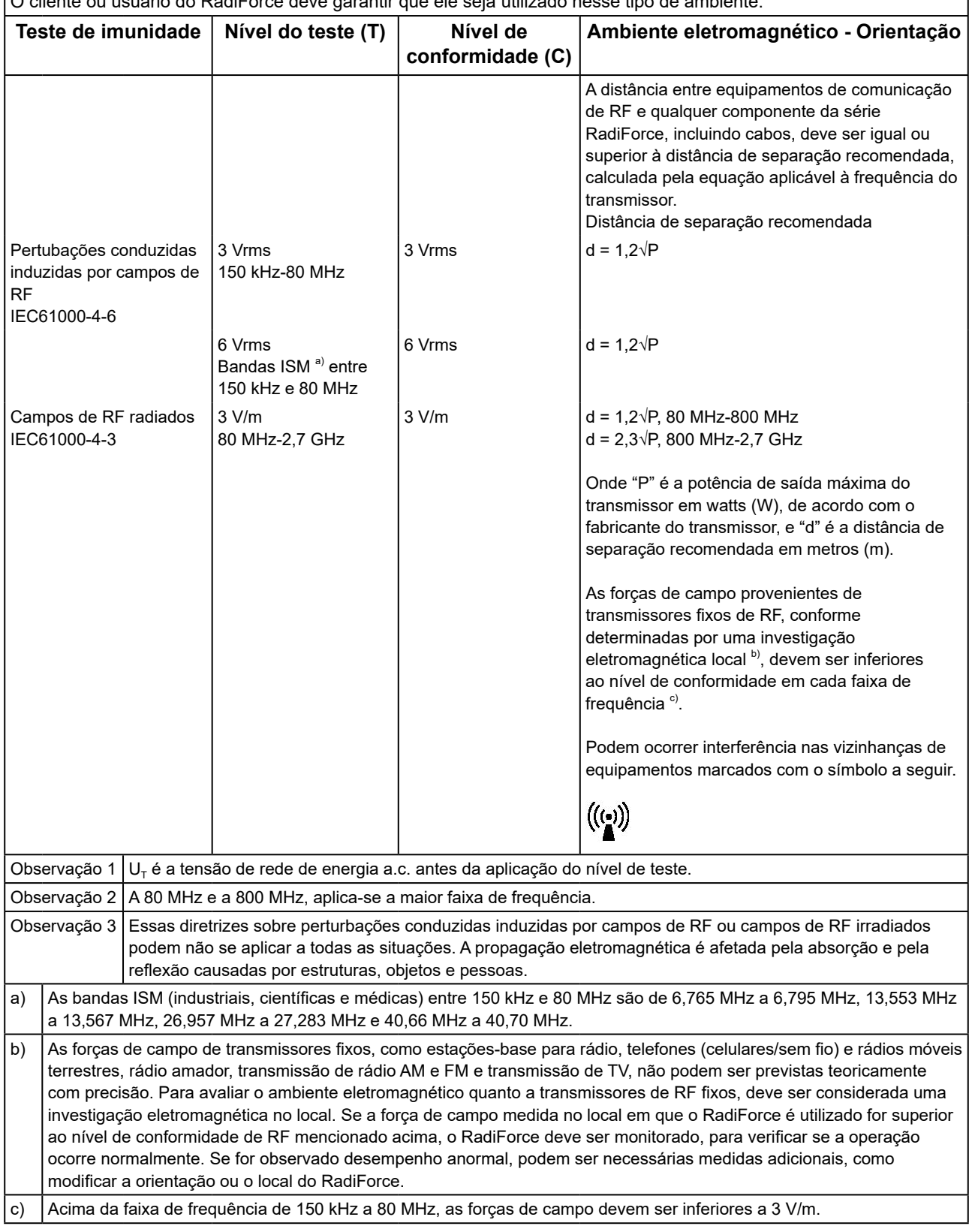

#### **Distâncias de separação recomendadas entre equipamentos de comunicação de RF móveis ou portáteis e o RadiForce**

O RadiForce é projetado para uso em um ambiente eletromagnético no qual as interferências de RF radiada são controladas. O cliente ou o usuário do RadiForce pode ajudar a prevenir interferências eletromagnéticas, conservando uma distância mínima (30 cm) entre equipamentos de comunicação de RF móveis e portáteis (transmissores) e o RadiForce.

A série RadiForce foi testada nos níveis de conformidade (C) a seguir, de acordo com os requisitos de testes (T) de imunidade a campos de proximidade dos seguintes equipamentos de comunicação sem fio de RF.

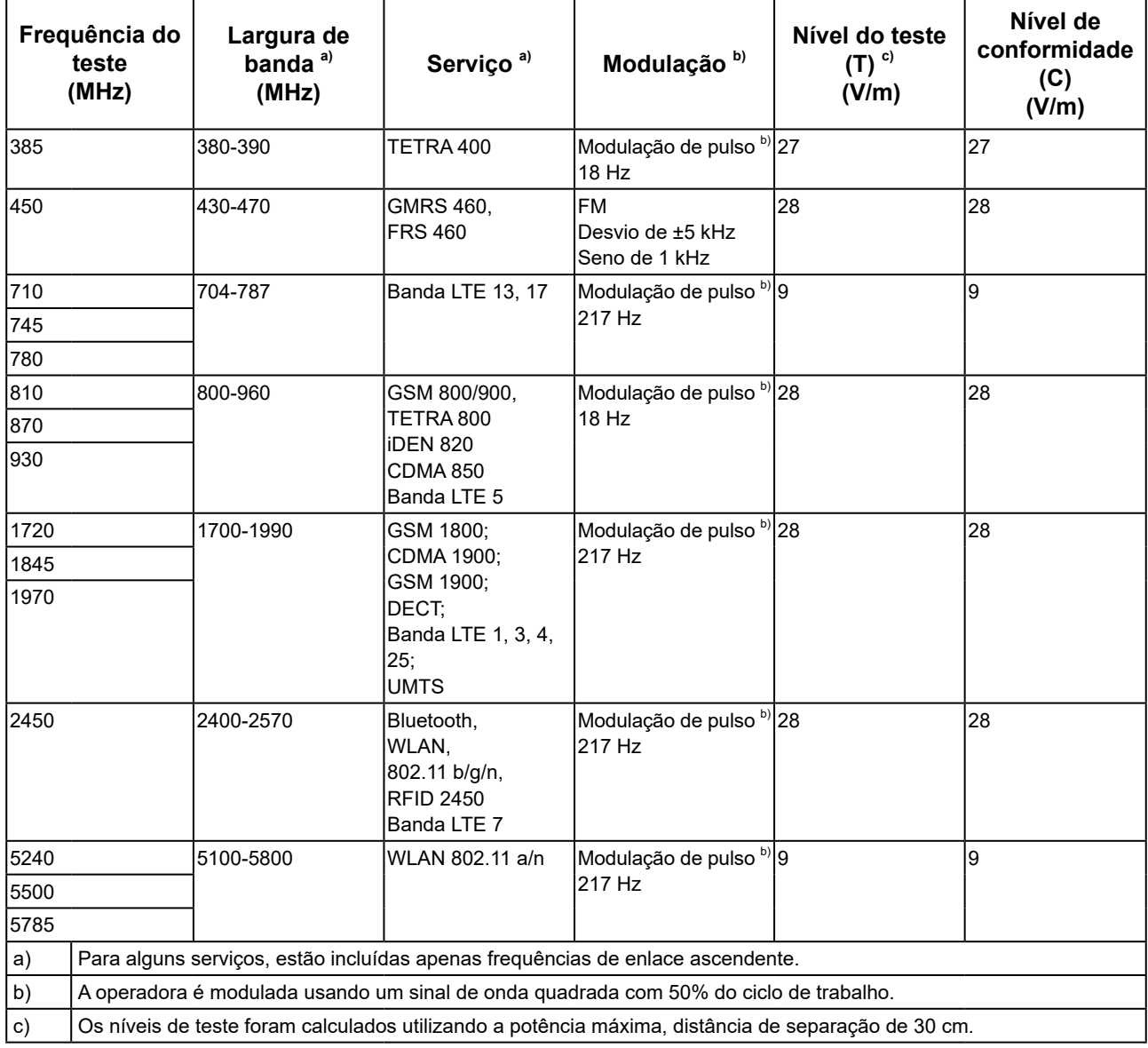

O cliente ou o usuário do RadiForce pode ajudar a prevenir interferências de campos de proximidade magnéticos, conservando uma distância mínima (15 cm) entre transmissores de RF e o RadiForce.

A série RadiForce foi testada nos níveis de conformidade(C) a seguir, de acordo com os requisitos de testes(T) de imunidade a campos magnéticos de proximidade na tabela abaixo.

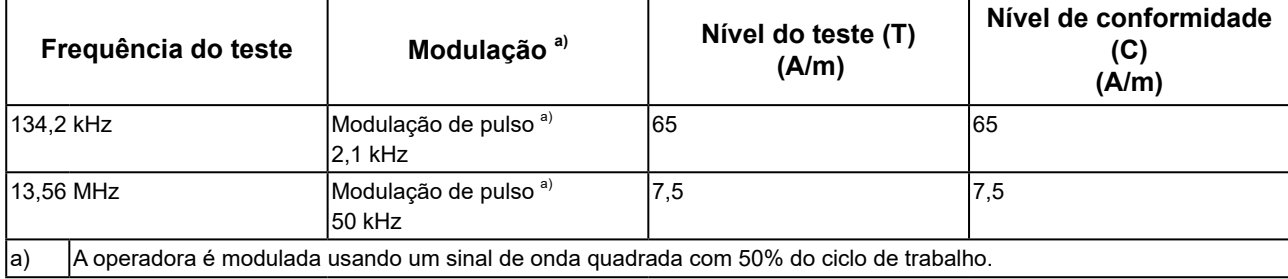

Para outros equipamentos de comunicação de RF móveis e portáteis (transmissores), a distância mínima entre equipamentos de comunicação de RF móveis e portáteis (transmissores) e o RadiForce é recomendada abaixo, de acordo com a potência de saída máxima dos equipamentos de comunicação.

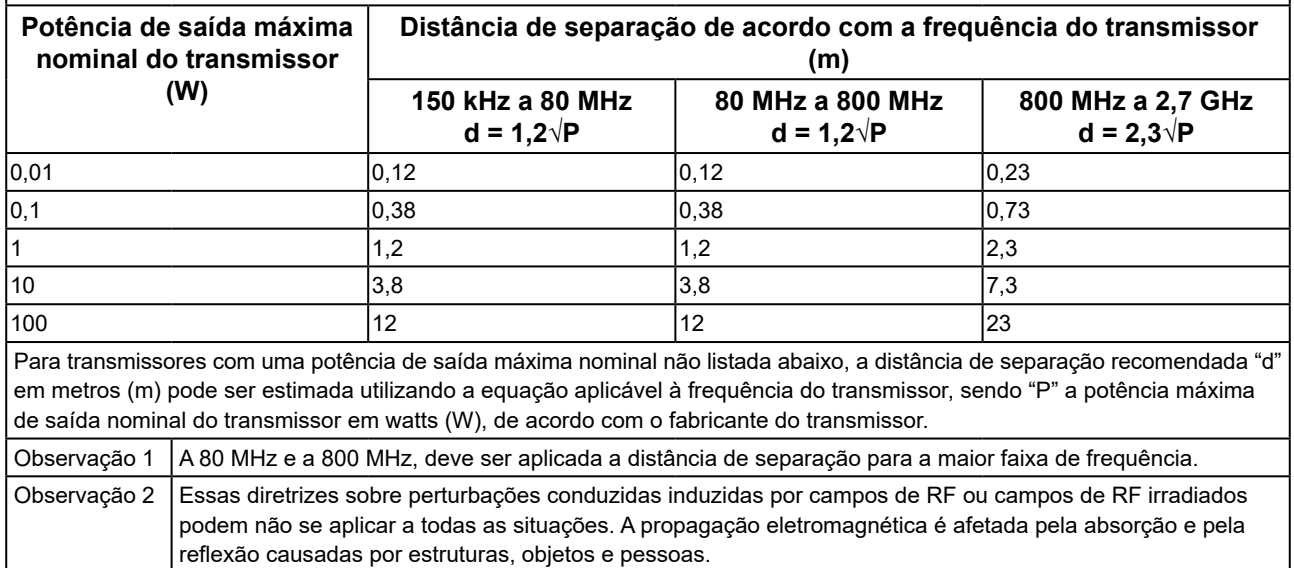

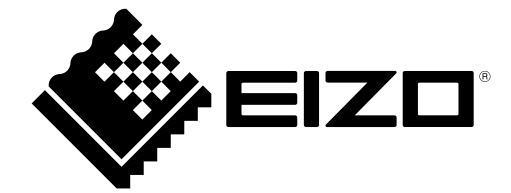

# EIZO Corporation **MA**<br>153 Shimokashiwano, Hakusan, Ishikawa 924-8566 Japan

#### EC REP  $EIZD GmbH$

Carl-Benz-Straße 3, 76761 Rülzheim, Germany

艺卓显像技术(苏州)有限公司 中国苏州市苏州工业园区展业路 8 号中新科技工业坊 5B

### **EIZO Limited UK Responsible Person**

1 Queens Square, Ascot Business Park, Lyndhurst Road, Ascot, Berkshire, SL5 9FE, UK

### **EIZO AG**

Moosacherstrasse 6, Au, CH-8820 Wädenswil, Switzerland

 $CH$  REP

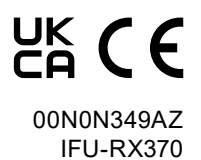

1st Edition - September 29th, 2023